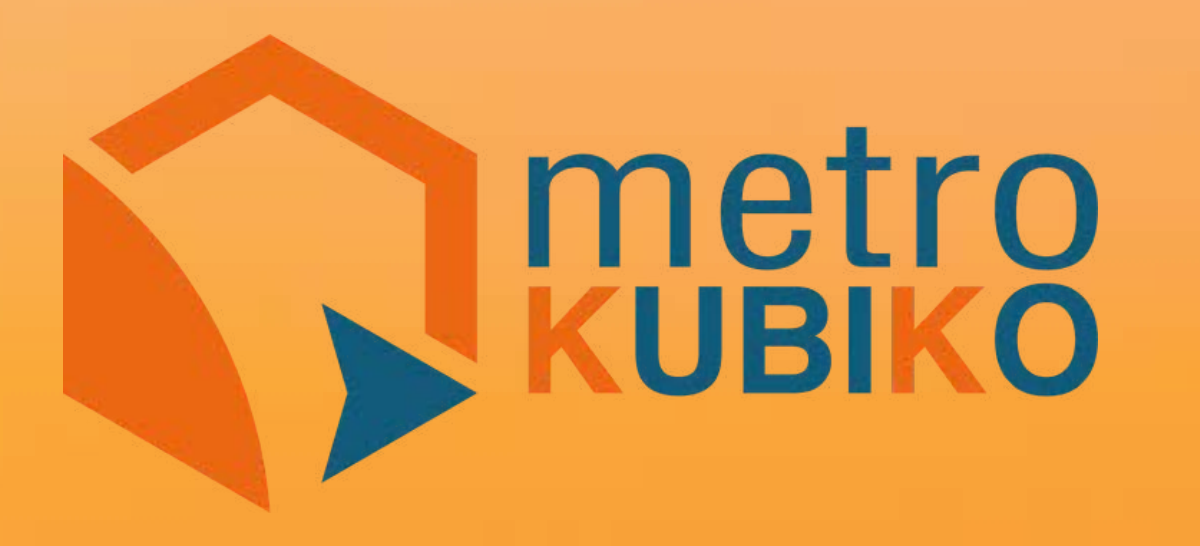

#### **EL SOFTWARE PARA EMPRESAS CONSTRUCTORAS MÁS FÁCIL DE USAR Y 100% ONLINE**

**www.metrokubiko.com**

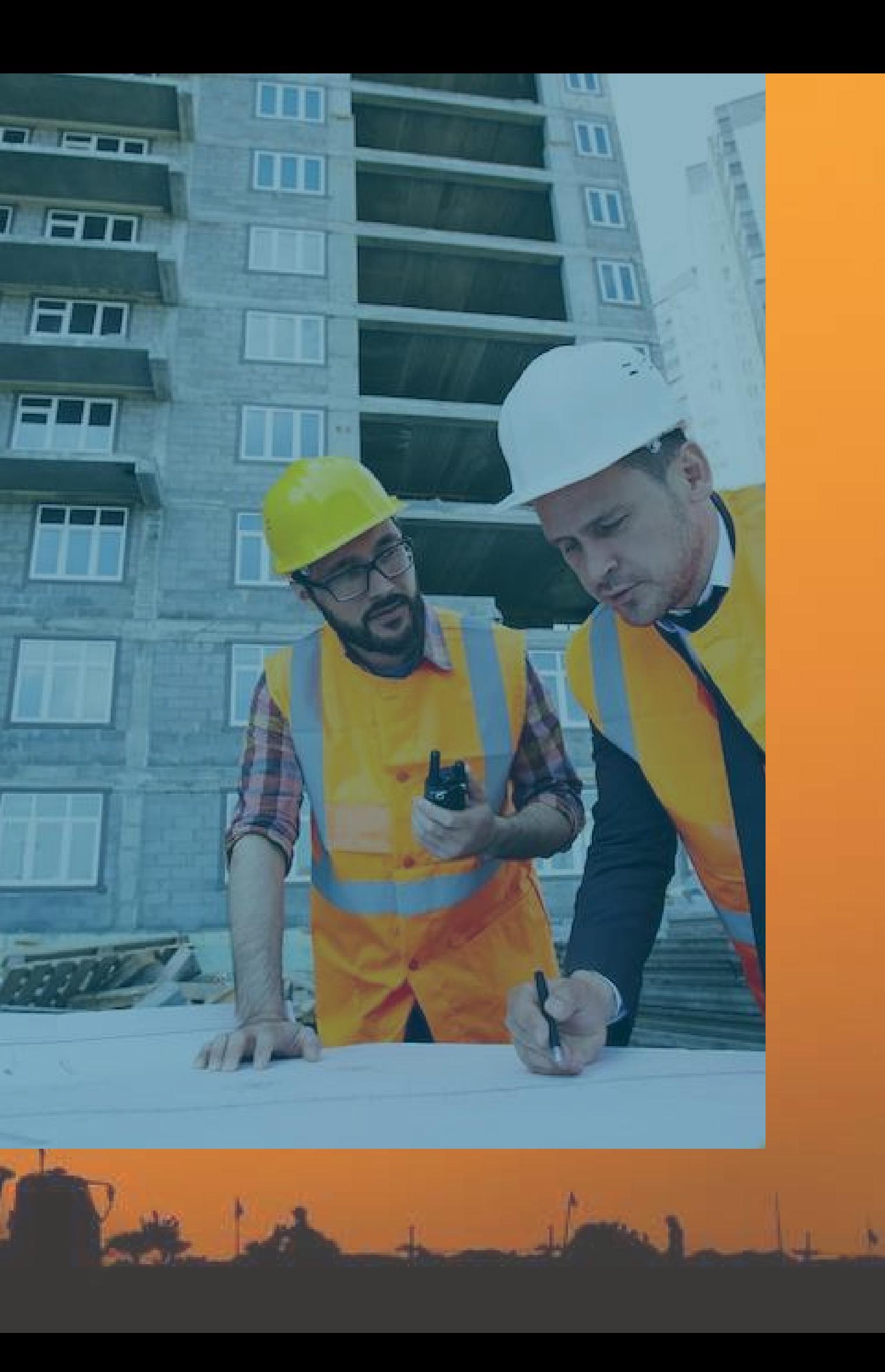

# **Introducción**

**METRO kubiko**, es una plataforma online diseñada para la Transformación Digital de las empresas y profesionales de la construcción, que permite gestionar el trabajo de los diferentes colaboradores, de un proyecto, a través de Internet, enfocándose en tres frentes principales...

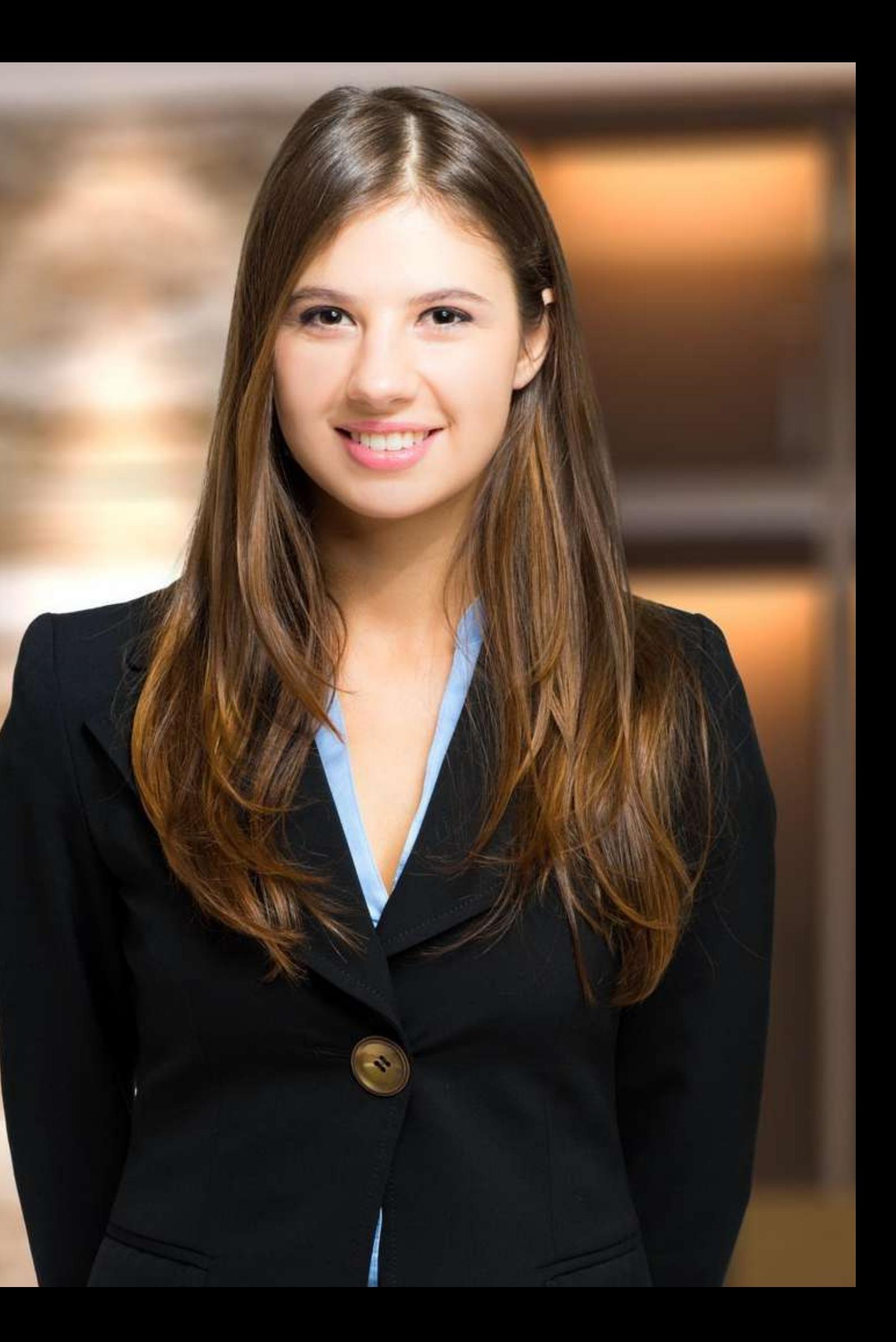

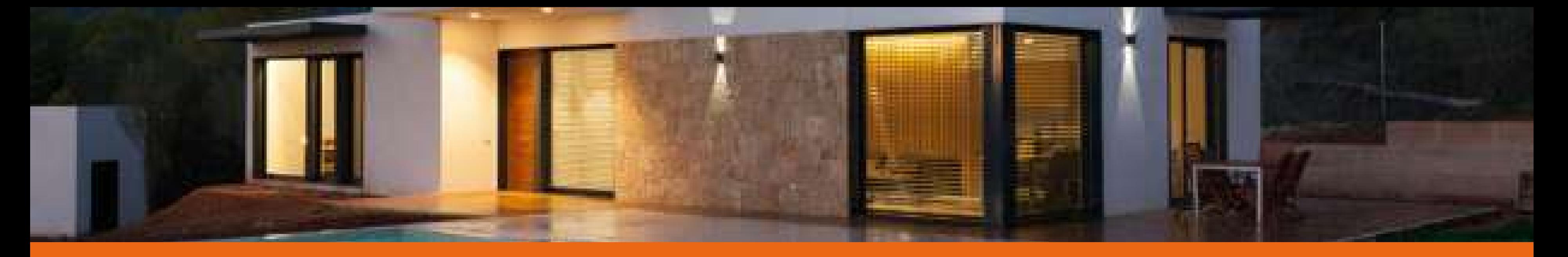

#### **TRABAJO COLABORATIVO Y SIMULTÁNEO POR INTERNET:** Todos los colaboradores pueden ingresar de forma simultánea a un mismo proyecto y trabajar en en diversas áreas al mismo tiempo.

#### **USUARIOS, ROLES Y PERMISOS:**

Cada uno de los colaboradores puede tener un rol específico en la plataforma y en ese rol se pueden determinar los permisos de acceso, de edición y de consulta para cada función de la plataforma.

#### **REGISTRO DE ACTIVIDADES POR CADA MOVIMIENTO:**

Para garantizar la trazabilidad de la información, cada operación realizada por un colaborador queda registrada, con fecha y hora de la acción en la sección de eventos.

## **Seguridad Informática Toda la seguridad de Google a tu disposición...**

Toda la información que tú registras en **METRO kubiko**, se aloja en potentes servidores de la nube de **Google Inc**, y ellos a su vez garantizan que tu información está protegida y segura, nadie puede acceder a ella salvo a quien tu permitas y no tendrás pérdidas de información por perdida o daños de equipos. **Google** garantiza las copias de seguridad, en caso de necesitarse.

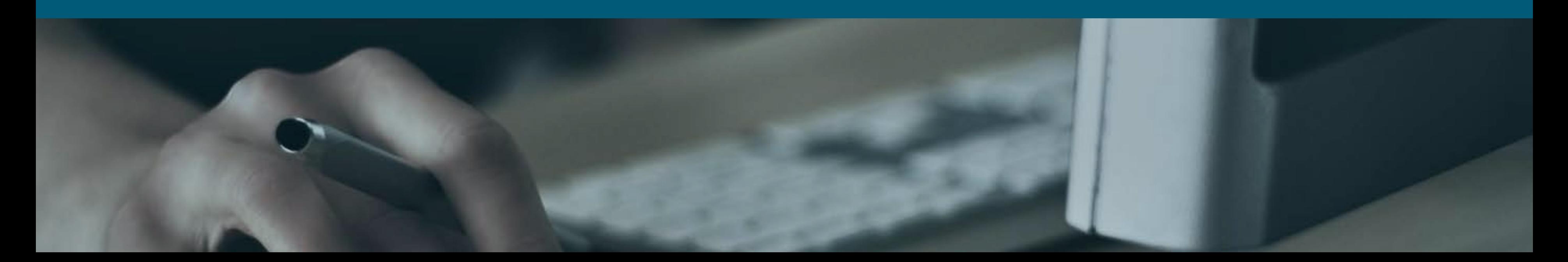

![](_page_3_Picture_3.jpeg)

![](_page_4_Picture_0.jpeg)

## **Nuestros Servicios**

Al crear tu cuenta freemium y acceder a la plataforma cuentas con la posibilidad de gestionar hasta tres proyectos a través de nuestros tres principales servicios.

![](_page_5_Picture_2.jpeg)

![](_page_5_Picture_3.jpeg)

![](_page_5_Picture_4.jpeg)

![](_page_5_Picture_5.jpeg)

#### Mi Cuenta

#### Mis Proyectos

#### Mis Bases de Datos

## **Mi Cuenta**

![](_page_6_Picture_0.jpeg)

01 SUSCRIPCIÓN 02 USUARIOS

- 
- 
- 03 ROLES Y PERMISOS
- 04 EVENTOS REGISTRADOS
- 05 MIS PUBLICACIONES

### **01 Suscripción**

![](_page_7_Picture_0.jpeg)

![](_page_7_Picture_53.jpeg)

Esta funcionalidad de **METRO kubiko** te permite gestionar tu cuenta, cambiar tu contraseña y actualizar tus datos personales. Si tu cuenta es de pago te permite conocer el plan al que te has suscrito, la fecha de tu próximo pago, la fecha de tu último pago y la posibilidad de descargar tus facturas de compra de la suscripción.

Si tu cuenta es freemium, te permite actualizar tu plan a uno con mayor capacidad dependiendo de tu necesidad.

![](_page_8_Picture_0.jpeg)

![](_page_8_Picture_55.jpeg)

**V.Q.A** 

![](_page_8_Picture_56.jpeg)

### **02 Usuarios**

En esta funcionalidad puedes crear y editar a todos tus usuarios colaboradores, independientemente de su profesión o papel que vayan a desempeñar en el proyecto.

También puedes asignar un Rol o perfil a cada usuario de acuerdo con sus tareas específicas en la obra, y a la información que deba ingresar o consultar en la plataforma.

Por ejemplo si creas un usuario interventor o cliente, probablemente solo debas darle permisos de consulta.

![](_page_9_Picture_0.jpeg)

### **03 Roles y Permisos**

Puedes predefinir tus perfiles de usuarios o Roles, y a cada uno asignar los permisos para que puedan crear, editar o consultar la información en una determinada funcionalidad de la plataforma.

Luego este Rol lo puede asignar a tus Usuarios colaboradores y estos únicamente podrán acceder a las funcionalidades permitidas en ese Rol.

Esto te permite también restringir el acceso de Usuarios a información que no requiere ser consultada por ellos.

![](_page_10_Picture_0.jpeg)

Home> Mi Cuenta> Eventos

#### 2481 Eventos

![](_page_10_Picture_55.jpeg)

### **04 Eventos Registrados**

**METRO kubiko** guarda automáticamente un registro de cada acción realizada en la plataforma en tiempo real y puedes consultarlo en esta sección.

Por ejemplo si un Usuario ha creado una Órden de Compra, mediante esta funcionalidad sabes qué usuario ha sido, en qué proyecto, en que día y a qué hora sucedió el evento.

Es la funcionalidad que garantiza la trazabilidad de la información.

![](_page_11_Picture_0.jpeg)

### **05 Mis Publicaciones**

Si lo tuyo es crear comunidad o dar a conocer tu perfil profesional o sencillamente ayudar a los demás profesionalales de la construcción fortaleciendo la inteligencia colectiva... esta funcionalidad es para tí.

Mis publicaciones te permite compartir con el mundo, bases de datos de insumos, de Análisis de Precios Unitarios (APUs), de proveedores, de contratistas de trabajadores y hasta proyectos completos, por país y ciudad.

Nadie puede editar esa información, solamente tú y puedes eliminarla cuando quieras.

# **Mis Proyectos**

![](_page_12_Picture_0.jpeg)

06 PLANEACIÓN 07 UTILIDADES 09 ALMACÉN 10 CONTROL

- 
- 08 MANO DE OBRA
	-
	-

![](_page_13_Figure_0.jpeg)

#### **Mis Proyectos**

Cada Proyecto que creas en **METRO kubiko** cuenta con un poderoso Dashboard, que es como un mapa o una radiografía del estado de la Obra.

Este Dashboard, a través de unos Medidores Gráficos, refleja rápidamente y en tiempo real, alertas sobre los retos a los que te enfrentas, para que puedas tomar decisiones más oportunas frete a los correctivos.

Por ejemplo si has pedido un material con una vigencia de 10 días, y ya han pasado 8 y el proveedor no te ha despachado todavía, una alerta te informa oportunamente.

![](_page_14_Picture_0.jpeg)

![](_page_14_Picture_57.jpeg)

### **06 01 Planeación - Presupuestos**

**METRO kubiko**, te ofrece la posibilidad de crear presupuesto de obra integrando varios profesionales de tu equipo de trabajo, en tres alternativas.

· Importado de Excel, puedes importar APUs y insumos a tu proyecto.

Desde Cero, creando Insumos y Anánlisis de Precios unitarios, directamente en el proyecto

Desde la base de Datos, añadiendo APUs previamente guardados en tu base de datos o en otros proyectos.

![](_page_15_Picture_68.jpeg)

### **06 02 Planeación - Programación**

**ETRO kubiko te ofrece la posibilidad** laborar la Programación de Obra de tu royecto, mediante un poderoso iagrama de gantt, completamente ráfico e intuitivo y todo en la web.

sto te permite integrar varios profesionales en su realización, abajando simultáneamente y desde iferentes lugares geográficos.

ambién puedes concatenar las ctividades para obtener la Ruta Crítica el proyecto y obtener informes utomáticos como el flujo de fondos o os insumos requeridos por periodo.

![](_page_16_Picture_67.jpeg)

#### **07 01 Utilidades-Anexos**

nexos es la funcionalidad de METRO biko que te permite compartir, en mato PDF, todos los planos y cumentos del proyecto, con los uarios de tu equipo de trabajo que iyas autorizado previamente.

tos PDFs pueden ser editados ediante notas y dibujos, por lo que edes tener actualizados los planos records de obra cuando hayas cho cambios en ellos.

adie podrá decir ahora que no tenía plano actualizado para la ejecución de una determinada actividad.

![](_page_17_Picture_0.jpeg)

### **07 02 Utilidades-Bitácora**

Llevar diariamente un libro de obra, en internte, es de vital importancia en el proyecto, no solo por dejar constancia de los sucesos que impactan directamente sobre el desarrollo de la construcción, sino también porque en la bitácora se tramitan las solicitudes y requerimientos al personal encargado.

Estás diariamente informado de todos los acontecimientos del proyecto en tiempo real. Todos los implicados conocen sus tareas en tiempo real Tienes la información disponible en cualquier lugar del mundo.

#### **08 01 Mano de Obra - Contratos**

Esta funcionalidad de **METRO kubiko** e permite pagar, la mano de obra de u proyecto, por el método de subcontratación o contratos a destajo.

![](_page_18_Picture_52.jpeg)

![](_page_18_Picture_53.jpeg)

Cada contrato se crea a partir de las cantidades de obra previamente establecidas en el presupuesto y se controla su desviación respecto de ellas.

Al contratista se le paga mediante actas parciales, registrando el avance de obra de cada actividad y se controla que no pueda superar la cantidad contratada.

![](_page_19_Picture_0.jpeg)

#### k1B-1 / Fecha Inicio: 6-Abr-2020 / Fecha Fin: 22-Mar-202

![](_page_19_Picture_62.jpeg)

## **08 02 Mano de Obra - Nómina**

Esta funcionalidad de **METRO kubiko** te permite gestionar, los pagos de mano de obra, a tu personal de administración o vinculado a la nómina de tu compañía.

Cada período de tiempo que pagas, incluye el listado de tus trabajadores con sus días laborados, horas extras, descuentos y bonificaciones.

Cada período de tiempo también incluye el avance de obra ejecutada y la plataforma distribuye el costo de la nómina en cada una de las actividades que se realizaron.

![](_page_20_Picture_0.jpeg)

### **09 01 Almacén - Requisiciones**

Requisiciones es la funcionalidad de **METRO kubiko** que permite al personal de la obra, hacer una solicitud de insumos a tu departamento de compras.

Cada requisición se puede hacer únicamente con las cantidades de insumos presupuestados, si se supera la cantidad de un insumo o se incluye otro fuera del presupuesto, la desviación debe ser autorizada.

El departamento de compras puede usar una requisición para crear automáticamente todos los pedidos.

![](_page_21_Picture_0.jpeg)

### **09 02 Almacén - Órdenes de Compra**

La funcionalidad Órdenes de Compra de de METRO kubiko te permite gestionar el proceso de pedidos de insumos que haces a tus diferentes proveedores.

Puedes realizar órdenes manuales o automáticas a partir de las requisiciones de obra.

La órden de compra se puede enviar directamente por email al proveedor y siempre de te alertará sobre los insumos pendientes que están tardando más tiempo de lo estimado, en llegar.

![](_page_22_Picture_0.jpeg)

### **09 03 Almacén - Entradas de Almacén**

Esta funcionalidad te permite gestionar el ingreso de los materiales a la Obra, la entrada de almacén puede ser elaborada de forma manual o automáticamente a partir de las órdenes de compra.

Una vez ingresado el material cuentas con un Inventario o Stock listo para entregar a la ejecución de la obra.

La Entrada de Almacén es el documento que garantiza el ingreso del material a tu proyecto, por tanto es el documento con el que deberías pagar tus proveedores.

![](_page_23_Picture_0.jpeg)

### **09 04 Almacén - Salidas de Almacén**

Mediante esta funcionalidad **METRO kubiko** te ofrece la posibilidad de gestionar el consumo de los materiales dentro de tu proyecto.

Cada salida de almacén se elabora para un contratista o un trabajador y en ella se consignan los materiales que se destinan para consumo, con la particularidad de que, en cada material debe registrarse la actividad para la cual se va a consumir.

Con el documento de salidas puedes obtenter el Kardex de cada insumo en tiempo real.

### **09 05 Almacén - Devoluciones**

Algunas veces el material que llega a tu obra puede estar roto, vencido o defectuoso y debes crear un documento para devolverlo al proveedor.

Devoluciones de **METRO kubiko** te permite gestionar fácilmente el proceso de devolver un insumo ligado a una Entrada, lo descuenta automáticamente del inventario de materiales y del costo del proyecto.

![](_page_24_Picture_4.jpeg)

#### Home» Proyectos» Of Edition Altos de Chipre» Devolución a Proveedores

![](_page_24_Picture_64.jpeg)

También te permite gestionar la devolución de los equipos de alquiler que ya no estés usando en la obra.

![](_page_25_Picture_0.jpeg)

### **09 06 Almacén - Reintegros**

Esta funcionalidad te permite gestionar el proceso de reintegrar el material que no se ha consumido en la obra, **METRO kubiko** descontará automáticamente el valor de ese material reintegrado de la actividad a la que estaba ligado.

También es el documento que permite fácilmente reintegrar los equipos y herramientas que se asignaron a los contratistas con carácter devolutivo.

Los reintegros están ligados a las Salidas de Almacén y afectan directamente el kardex de cada insumo.

# **09 07 Almacén - Traslados kubiko**.

Si tienes que prestar temporalmente un material de tu proyecto a otro proyecto que estés construyendo, puedes hacerlo mediante la herramienta Traslados de **METRO**

Esta herramienta te permite tomar cualquier equipo o insumo que tengas en el inventario de la obra y enviarlo a otra.

Cada traslado genera automáticamente una Entrada de Almacén en la obra que recibe el material.

![](_page_26_Picture_57.jpeg)

### **10 01 Control de Costos**

![](_page_27_Picture_2.jpeg)

![](_page_27_Picture_4.jpeg)

Home> Proyectos> 01 Edificio Altos de Chipre > Control De Costos

![](_page_27_Picture_65.jpeg)

El control de costos de METRO kubiko es la herramienta que te permite detectar desviaciones de la obra ejecutada respecto al presupuesto inicial y hacer proyecciones futuras de la obra por ejecutar y la obra final, a través de 4 escenarios:

Presupuesto Modificado Presupuesto Ejecutado **• Presupuesto por Ejecutar** Presupuesto Proyectado

Mediante un sistema de semáforos puedes ver las desviaciones más relevantes y tomar oportunas decisiones para corregirlas.

### **10 02 Control de Tiempos**

![](_page_28_Picture_0.jpeg)

![](_page_28_Picture_57.jpeg)

La programación de obra de tu proyecto se convierte automáticamente en una Línea de Base del nuevo Diagrama de Gantt para obtener el control de la duración de las actividades de la obra.

El avance de cada actividad, junto con su fecha de inicio y fecha de fin, vienen automáticamente del avance generado en los pagos de Contratos y Nóminas del proyecto.

Y este avance de ejecución puedes compararlo con la líena de base planeada, determinar tus desviaciones presentes y futuras y tomar correctivos.

![](_page_29_Picture_0.jpeg)

#### CP-1 / 8-May-2020

![](_page_29_Picture_60.jpeg)

### **10 03 Control de Personal**

Mediante este control puedes tener un registro diario de todos los trabajadores que ingresan a tu obra, su horario de entradas y salidas y su firma que puedes recoger mediante una tablet.

También puedes registrar horas de entrada y salida en caso de permisos o citas médicas

**METRO kubiko** ha implementado los protocolos para el **COVID-19**, para determinar en que estado de salud se encuentra la persona y si es necesario o no enviarla a una clínica para un control más detallado.

![](_page_30_Picture_0.jpeg)

![](_page_30_Picture_59.jpeg)

### **10 04 Control de Equipos**

Puedes mantener un control detallado de toda la Maquinaria y Equipos que estés usando en tu proyecto, registrando diariamente, las horas que un Equipo trabaja en alguna actividad asignada y cuantas en otra.

También puedes asignar una tarifa horaria de cada equipo, en caso de que sean de alquiler y obtener el valor que ese equipo le costó a cada actividad del proyecto.

Puedes crear una facturación por periodo, de todos los equipos, para que puedas comparar con la factura que tu proeveedor te envía.

# **Mis Bases de** 11 BASES DE APUS

#### 12 BASES DE PROVEEDORES

![](_page_31_Picture_0.jpeg)

**Datos** 15 CONSULTAS

#### 13 BASES DE CONTRATISTAS

#### 14 BASES DE TRABAJADORES

### **11 01 Bases de APUs - Actividades**

Para construir, con mucha agilidad, presupuestos de obra, debes tener almacenados los Análisis de Precios Unitarios o APUs que generalmente

![](_page_32_Picture_0.jpeg)

![](_page_32_Picture_57.jpeg)

utilizas. **METRO kubiko** te ofrece la posibilidad de crear múltiples bases para almacenar tus APUs, y puedes llevar a tu proyecto APUs de cualquier base.

Puedes publicar APUs para colaborar con tu comunidad y también cargar a tu cuenta los APUs que otros usuarios hayan publicado de acuerdo al país y ciudad dónde se utilizan.

![](_page_33_Picture_0.jpeg)

### **11 02 Bases de APUs - Insumos**

Puedes almacenar la información de todos tus insumos mediante múltiples bases de datos, que puedes organizar por ciudad, país o familias de insumos.

Necesitas estos insumos para construir Análisis de Precios unitarios y movimientos de Almacén. En tu proyecto puedes cargar insumos de varias bases.

**METRO kubiko** está integrando un módulo para proveedores y próximamente podrás cargar los insumos que tus proveedores hayan publicado en la plataforma.

![](_page_34_Picture_0.jpeg)

# **Bases de Proveedores**

**METRO Kubiko** te permite crear múltiples bases de datos de tus Proveedores favoritos, ordenadas por país, ciudad, proyecto o por cualquier otra necesidad.

Requieres asignar un Proveedor cuando envíes una Órden de Compra de materiales y realices el ingreso de los insumos mediante una Entrada de Almacén.

También puedes importar Proveedores desde excel y si quieres colaborar con la comunidad, puedes publicar tus bases de datos de ellos.

![](_page_35_Picture_0.jpeg)

Puedes crear varias bases de datos de Contratistas, organizadas por ciudades, que son aquellas personas naturales o jurídicas, que se encargarán de ejecutar una parte de tu obra, mediante un Subcontrato.

# **Bases de Contratistas**

Estos Contratistas serán requeridos cuando entregues un material mediante Salidas de Almacén o pagar la Mano de Obra por el método de Contratos.

También puedes importar estos Contratistas de una hojade excel y si quieres colaborar con la comunidad, puedes publicar una base.

![](_page_36_Picture_0.jpeg)

### **14 Bases de Trabajadores**

**METRO Kubiko** te ofrece la posibilidad de que puedas crear varias bases de datos de trabajadores y organizarlas de acuerdo a tu necesidad, por ejemplo: Trabajadores de un proyecto, de una ciudad, de una institución, etc.

Estos trabajores serán requeridos cuando debas entregar un material mediante Salidas de Almacén o pagar la Mano de Obra por el método de Nómina.

También puedes importar estos trabajadores de un listado de excel y si quieres colaborar con la comunidad, puedes publicar un listado de ellos.

![](_page_37_Picture_0.jpeg)

![](_page_37_Picture_63.jpeg)

### **15 Consultas**

Hemos habilitado la funcionalidad para que nuestros usuarios puedan publicar información que quieran compartir con otros usuarios en el mundo entero.

Aquí encontrarás esa información, ordenada por países a medida vayan publicando. Y desde aquí puedes usar esa información para tu propio proyecto, en ella encontrarás:

Análisis de precios Unitarios · Insumos de Construcción Proveedores de una ciudad Contratistas de una ciudad Trabajadores de unaciudad Proyectos completos

## **Integraciones Lo nuevo de metroKUBIKO**

Siempre estaremos innovando para prestarte

![](_page_38_Figure_0.jpeg)

**metroKUBIKO** te ofrece la función de integrar tu modelo BiM REVIT con la plataforma, para que puedas enlazar, la información que arroja este y vincularla de forma automática con el presupuesto.

Por ejemplo, cuando, realices una modificación en modelo BiM, solo haces click en el botón guardar y tu presupuesto de **metroKUBIKO** se actualizará automáticamente con las nuevas cantidades de materiales.

![](_page_39_Picture_0.jpeg)

#### **Integración con BiM**

**metroKUBIKO** integra información con dos de las plataformas contables líderes en el mercado latinoamericano, Siigo Nube y Alegra.

Esto evita re-procesos y permite aumentar la eficiencia de tu empresa, en cuanto a que todos los movimientos de compras y consumos de materiales y pagos de mano de obra, se ven reflejados directamente en tu software contable.

![](_page_40_Picture_0.jpeg)

#### **Integración con Contabilidad**

**metroKUBIKO** se integra con una poderosa plataforma de venta de proyectos o CRM, lo que te permite controlar a tus vendedores y prospectos, para agendar visitas comerciales y gestionar todos los documentos desde la cotización hasta la escrituración final de la propiedad.

Lo cual es un seguimiento completo del proceso de venta de las propiedades.

![](_page_41_Picture_0.jpeg)

#### **Integración con Venta de Proyectos**

METRO KUBIKO SE DESARROLLÓ COMO UNA PLATAFORMA WEB, PARA IMPACTAR EN LA INDUSTRIA DE LA CONSTRUCCIÓN, CONTRIBUYENDO A QUE LAS EMPRESAS Y PROFESIONALES PUEDAN ENFRENTAR, CON MAYOR ÉXITO, LOS RETOS DEL SIGLO XXI, TALES COMO LA TRANSFORMACIÓN DIGITAL, EL TRABAJO COLABORATIVO Y LA MAXIMIZACIÓN DE RESULTADOS, PARA QUE SEAN MÁS COMPETITIVAS EN UN MERCADO TOTALMENTE GLOBALIZADO.

# **MISIÓN**

METRO KUBIKO SE FUNDAMENTA EN LA CONSTANTE INNOVACIÓN TECNOLÓGICA, LO QUE PERMITE ATENDER MILES DE USUARIOS, QUE TRABAJAN EN LA PLATAFORMA, DE MANERA SIMULTÁNEA, EN DIVERSOS LUGARES DEL PLANETA Y CON LA MISMA EFICIENCIA Y RENDIMIENTO QUE UN SOFTWARE DE ESCRITORIO.

NOS PROYECTAMOS PARA ATENDER A MÁS DE 3.000 EMPRESAS CONSTRUCTORAS PARA EL AÑO 2023 EN TODA HISPANOAMÉRICA

# **VISIÓN**

## **NUESTRAS REDES SOCIALES**

#### YOUTUBE

Búscanos como Metro kubiko y encuentra tutoriales y más...

#### INSTAGRAM

 $\mathbf{O}$ 

Síguenos en: www.instagram.com/metrokubiko

#### FACEBOOK

Síguenos en: www.facebook.com/metrokubiko

EMAIL soporte@metrokubiko.com

![](_page_44_Picture_5.jpeg)

![](_page_44_Picture_0.jpeg)

#### WEB

WHATSAPP Y MÓVIL +57 316 745 0572

www.metrokubiko.com

## **GRACIAS !** WWW.METROKUBIKO.COM